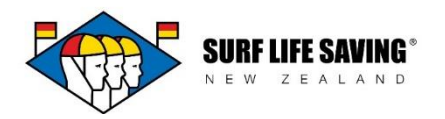

**My Club -** Welcome to the Club Admin section of the Portal!

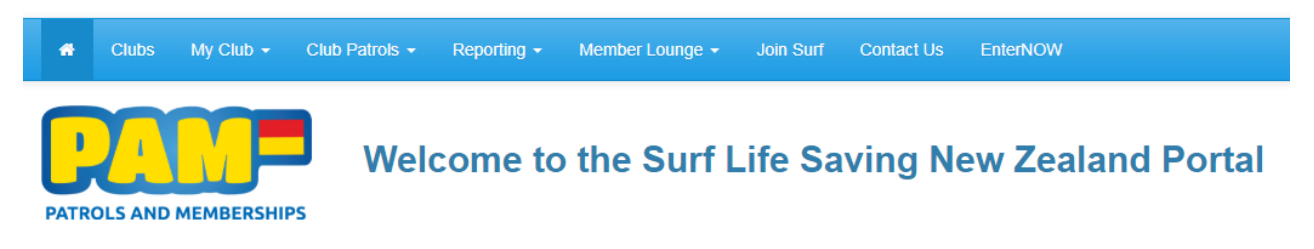

To get club administrator access to the Portal you need to contact the system administrator to get you set up. Only those requiring admin access will be granted it.

There are different levels of administrator access:

**Club Administrator:** access to all aspects of club administration – i.e. all members, memberships, awards, patrols and incidents. They can view and edit all information.

**+ Course Booking System:** permission to access and add members to the Course Booking System

**Patrol Captain:** access to patrol teams, patrols and incidents only. Can't view or edit member information (don't have access to 'My Club').

**Carnival Entries:** access to EnterNOW direct link from database to entry system plus members section (to make competitors active, check awards, etc).

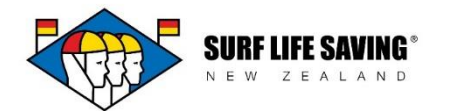

## **Club Administrator** - you will see the following tabs appear in the main menu:

Home - links to the CRM, the entry system, the Club Shop and the SLSNZ website. Clubs – directory of all clubs and their contacts.

My Club - Club, Members, Memberships, Families, Awards, Transfers, Applications, Course Bookings.

Club Patrols - Patrol Teams, Patrols, Incidents.

Reporting - Season Member Stats, Member Patrol Stats, Season Patrol Stats, Monthly Patrol Stats.

Member Lounge - My Profile, Change My Address, My Family, My Patrols, My Awards,

Membership Desk. Members need to have access to their username and password to log in. Join Surf – new members can submit the new membership application form.

Contact Us

EnterNOW – if you have been marked as an EnterNOW administrator this will link straight to the entry system.

**Patrol Captain** – you will see the following tabs appear in the main menu:

Home - links to the CRM, the entry system, the Club Shop and the SLSNZ website.

Clubs – directory of all clubs and their contacts.

Club Patrols - Patrol Teams, Patrols, Incidents.

Member Lounge - My Profile, Change My Address, My Family, My Patrols, My Awards and Membership Desk.

Join Surf – new members can submit the new membership application form. Contact Us

**Carnival Entries** – you will see the following tabs appear in the main menu:

Home - links to the CRM, the entry system, the Club Shop and the SLSNZ website. Clubs – directory of all clubs and their contacts.

My Club - Club, Members, Memberships, Families, Awards, Transfers, Applications, Course Bookings.

Club Patrols - Patrol Teams, Patrols, Incidents.

Reporting - Season Member Stats, Member Patrol Stats, Season Patrol Stats, Monthly Patrol Stats.

Member Lounge - My Profile, Change My Address, My Family, My Patrols, My Awards,

Membership Desk. Members need to have access to their username and password to log in. Join Surf – new members can submit the new membership application form.

Contact Us

EnterNOW – if you have been marked as an EnterNOW administrator this will link straight to the entry system.

**My Profile -** To edit your profile or change your password, click on your name in the top right hand corner and choose from either of the two options that display in the drop down menu.